## Cómo solicitar sus ACE/créditos de renovación

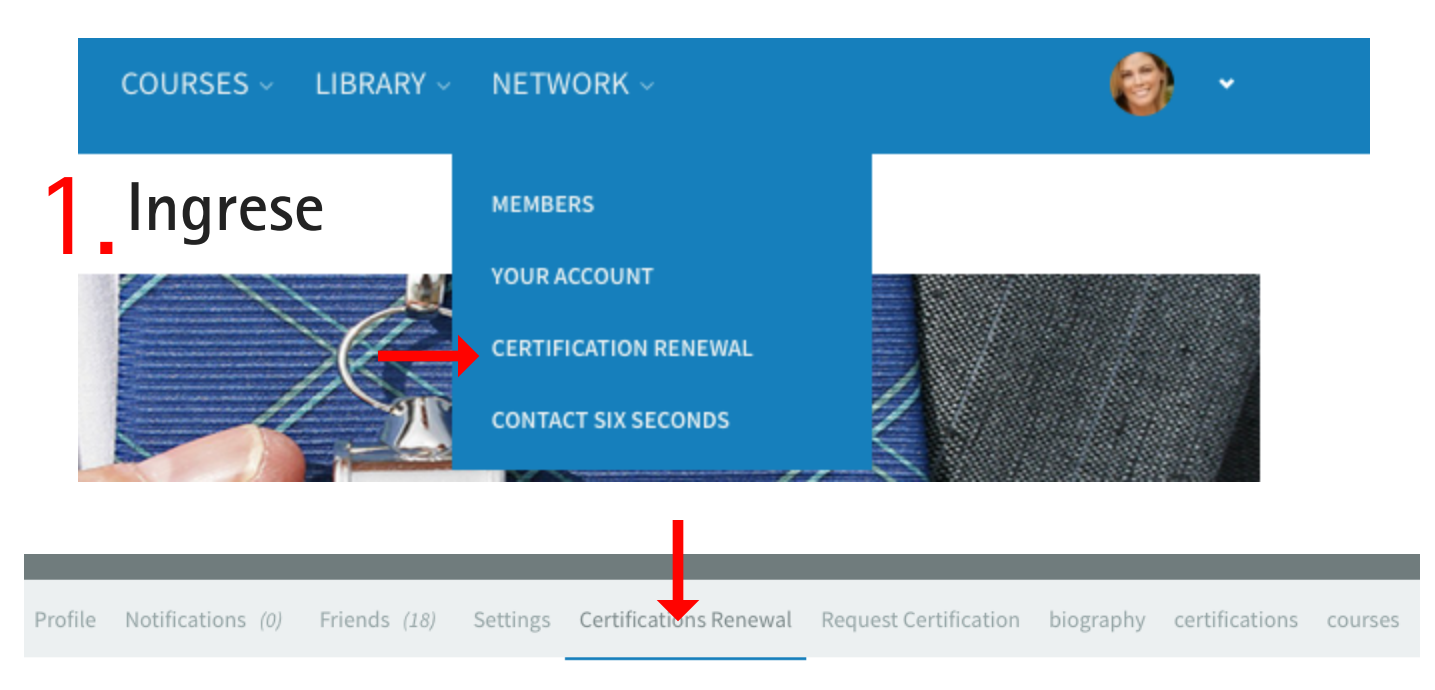

## 2. Busque la sección de ACE, haga clic en la flecha roja

## 2. Record Your ACE (Accredited Continuing Education) Units

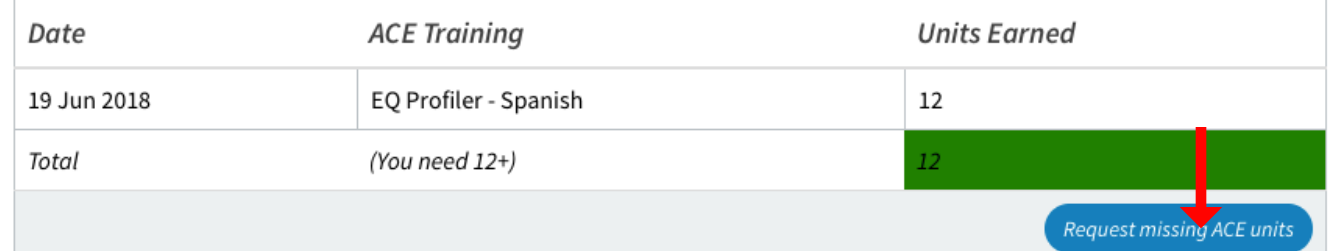

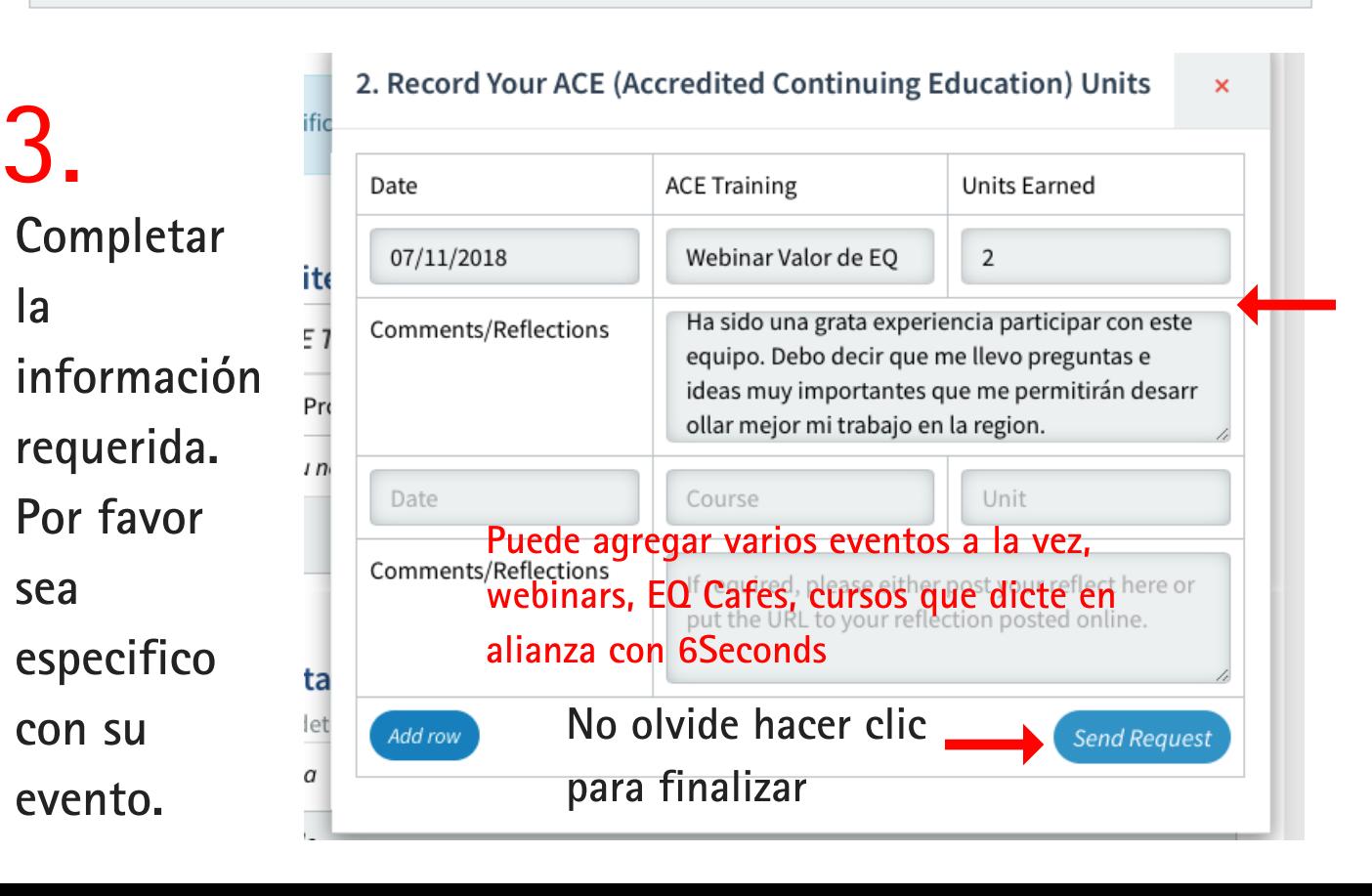